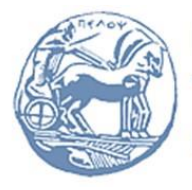

Πανεπιστήμιο Πελοποννήσου Τμήμα Ηλεκτρολόγων Μηχανικών και Μηχανικών Υπολογιστών

# **ΣΗΜΑΤA ΚΑΙ ΣΥΣΤΗΜΑΤA**

**Οδηγός Εκτέλεσης Εργαστηριακών Ασκήσεων και Υποβολής Εργαστηριακών Αναφορών**

Επιμέλεια: Μιχάλης Νάνος

Οκτώβριος 2023

### **Διεξαγωγή Εργαστηριακών Ασκήσεων**

Οι εργαστηριακές ασκήσεις για το χειμερινό εξάμηνο του **ακαδημαϊκού έτους 2023-2024** θα διεξαχθούν με τον ακόλουθο τρόπο:

- 1. Κάθε **Τρίτη ώρα 5.00 - 6.00 μ.μ.** στην ηλεκτρονική τάξη **<https://bit.ly/3nQNaEf>** ο διδάσκων Εργαστηρίου θα παρουσιάζει την τρέχουσα Εργαστηριακή άσκηση. Η παρουσίαση αφορά αφενός στη σύνδεση της άσκησης με τη διάλεξη θεωρίας, αφετέρου στις τεχνικές προγραμματισμού που πρέπει να χρησιμοποιηθούν στο Matlab για την επίλυση των λυμένων παραδειγμάτων αλλά και των άλυτων ασκήσεων.
- 2. Μια φορά ανά δύο εβδομάδες στις **ημέρες/ώρες** που έχουν **[ανακοινωθεί](https://eclass.uop.gr/modules/announcements/index.php?course=3339&an_id=66729)** για κάθε Ομάδα οι φοιτητές/φοιτήτριες θα προσέρχονται στο **[εργαστήριο Τηλεπικοινωνιών &](https://www.ece.uop.gr/wp-content/uploads/2020/07/Building_H_Level_2.jpg)  [Δικτύων \(αίθουσα Η2.03Α](https://www.ece.uop.gr/wp-content/uploads/2020/07/Building_H_Level_2.jpg))** και θα πραγματοποιούν την εργαστηριακή άσκηση.
- 3. Σε **προθεσμία 14 ημερών** από τη διεξαγωγή της εργαστηριακής άσκησης οι φοιτητές/ φοιτήτριες θα παραδίδουν την αντίστοιχη Εργαστηριακή Αναφορά τους μέσω της επιλογής "**[Εργασίες](https://eclass.uop.gr/modules/work/?course=3339)**" του eclass. Οι διδάσκοντες Εργαστηρίου θα **αξιολογούν** τις εργαστηριακές αναφορές. Οδηγίες για τη σύνταξη της Εργαστηριακής Αναφοράς στο Matlab θα βρείτε στις επόμενες σελίδες.
- 4. Κάθε **Παρασκευή** ώρα **4.00 – 5.00 μμ** στην ηλεκτρονική τάξη **<https://bit.ly/3nQNaEf>** ο διδάσκων Εργαστηρίου θα επιλύει τυχόν απορίες που έχουν προκύψει.

Η συμμετοχή των φοιτητών/φοιτητριών στα σημεία 1 και 2, όπως και η υποβολή εργαστηριακών αναφορών είναι **υποχρεωτική**.

### **Αξιολόγηση Εργαστηριακού Σκέλους** (μόνο για τα προγράμματα σπουδών ΗΜΜΥ, ΠΛΗ/ΤΕΙ)

Η αξιολόγηση των φοιτητών/φοιτητριών στο εργαστήριο του μαθήματος **"Σήματα και Συστήματα"** αποτελείται από τα παρακάτω στάδια εξέτασης:

- 1. **Παράδοση ατομικών εργαστηριακών αναφορών για τις εργαστηριακές ασκήσεις 1 έως και 5 (Βάρος: 50%):** Η παράδοση της ατομικής αναφοράς κάθε εργαστηριακής άσκησης έχει καταληκτική ημερομηνία την 14<sup>η</sup> ημέρα από τη διεξαγωγής της. Η προθεσμία υποβολής των εργαστηριακών αναφορών θα τηρηθεί αυστηρά. Ελάχιστος αριθμός εργαστηριακών αναφορών που πρέπει να παραδοθούν: **τέσσερις (4)**.
- 2. **Τελική εξέταση:** θα λάβει χώρα στο διάστημα **17-25 Ιανουαρίου 2024** και θα περιλαμβάνει την ύλη που διδάχθηκε στις εργαστηριακές ασκήσεις 1 έως 5. Τα θέματα θα αποτελούνται από προβλήματα υλοποίησης σε Matlab και ερωτήσεις κρίσεως. **(Βάρος: 50%).**
- 3. Ο βαθμός του εργαστηρίου προκύπτει από τη σχέση: **Βαθμός Εργαστηρίου = 50% \* Βαθμός εργαστηριακών αναφορών + 50% \* Βαθμός τελικής εξέτασης εργαστηρίου**

Για την επιτυχή αξιολόγηση του Εργαστηρίου απαιτείται ο φοιτητής/φοιτήτρια σωρευτικά:

- να έχει παρουσία σε **τουλάχιστον 5** από τις 6 εργαστηριακές ασκήσεις, και
- να έχει παραδώσει **τουλάχιστον 4** από τις 5 αναφορές εργαστηρίου, και
- ο συνολικός βαθμός εργαστηρίου (βαθμός αναφορών + τελική εξέταση) να είναι ίσος ή μεγαλύτερος του **5,0**

## **Λοιπές Παρατηρήσεις:**

**Φοιτητές ΗΜΜΥ/Πανεπιστήμιο:** Το εργαστήριο βαθμολογείται από κοινού με τη θεωρία του μαθήματος με συντελεστή βαρύτητας 30% και βαθμό τουλάχιστον 5. Η επιτυχής παρακολούθηση του εργαστηρίου είναι αναγκαία για την επιτυχή παρακολούθηση του μαθήματος συνολικά.

**Φοιτητές ΠΛΗ/ΤΕΙ:** Το εργαστήριο βαθμολογείται ξεχωριστά από τη θεωρία του μαθήματος.

**Φοιτητές ΗΛΕ/ΤΕΙ:** Δεν έχουν υποχρέωση παρακολούθησης εργαστηρίου.

### **Χρονοπρογραμματισμός Μαθήματος «Σήματα και Συστήματα»**

Στο **[Ημερολόγιο](https://eclass.uop.gr/modules/agenda/?course=3339)** του μαθήματος έχουν ανακοινωθεί οι ημερομηνίες διεξαγωγής:

- (α) των διαλέξεων θεωρίας και της ενδιάμεσης προόδου,
- (β) της παρουσίασης των εργαστηριακών ασκήσεων,
- (γ) της υλοποίησης των εργαστηριακών ασκήσεων, και
- (δ) της διεξαγωγής του φροντιστηρίου (επίλυση ασκήσεων)

### **Ομάδα Διδασκόντων**

- Καθ. Μιχάλης Παρασκευάς: Διαλέξεις Θεωρίας, Φροντιστήριο
- Επικ. Καθ. Παναγιώτης Ζέρβας: Φροντιστήριο, Παρουσίαση εργαστηριακών ασκήσεων, επίλυση αποριών
- Μιχάλης Νάνος, MSc: Διεξαγωγή εργαστηριακών ασκήσεων, επίλυση αποριών
- Νίκος Σπατιώτης, MSc: Διεξαγωγή εργαστηριακών ασκήσεων, επίλυση αποριών

Για την επικοινωνία με τους διδάσκοντες χρησιμοποιήστε την επιλογή **[«Μηνύματα»](https://eclass.uop.gr/modules/message/?course=3339)** του eclass.

### **Περισσότερες πληροφορίες για το μάθημα «Σήματα και Συστήματα»**

Στην ενότητα **[Πληροφορίες](https://eclass.uop.gr/courses/3339/)** του μαθήματος στο eclass θα βρείτε το σύνολο των πληροφοριών που είναι απαραίτητες για την **επιτυχή συμμετοχή και αξιολόγηση σας** στο μάθημα. Σας προτείνουμε να τις μελετήσετε προσεκτικά.

# **ΟΔΗΓΙΕΣ ΧΡΗΣΗΣ MATLAB LIVE EDITOR**

### **Εισαγωγικές Οδηγίες για το περιβάλλον Matlab**

Το Πανεπιστήμιό μας προσφέρει σε όλα τα μέλη της κοινότητας ελεύθερη πρόσβαση στα περιβάλλοντα **MATLAB και Simulink** και σε όλες τις συνοδευτικές εργαλειοθήκες (toolboxes), για σκοπούς έρευνας, διδασκαλίας και μελέτης.

Οδηγίες και βοηθητικά βίντεο μπορείτε να βρείτ[ε](https://www.mathworks.com/academia/campus/resources/quick-start.html) [εδώ](https://www.mathworks.com/academia/campus/resources/quick-start.html), ενώ αν χρειαστείτε βοήθεια κατά την εγκατάσταση μπορείτε να απευθυνθείτε στο [MathWorks](https://www.mathworks.com/support/contact_us.html) Support.

Περισσότερα για τη σύνδεση στο MATLAB και οδηγίες για τη δημιουργία προσωπικού λογαριασμού: <https://di.uop.gr/diktyo-dedom/matlab-and-simulink>

Το σύνολο του κώδικα του μαθήματος **Σήματα και Συστήματα** είναι πλήρως συμβατό με το **Matlab**.

Στο Εργαστήριό μας θα χρησιμοποιήσουμε την **online έκδοση** (διαθέσιμη στ[ο](https://www.mathworks.com/products/matlab-online.html) [https://www.mathworks.com/products/matlab-online.html\)](https://www.mathworks.com/products/matlab-online.html), δηλαδή τον **Matlab Live Editor** που παράγει αρχεία μορφής **.mlx** δηλαδή αρχεία **MATLAB Live Script**.

Ακολουθούν οδηγίες για τη χρήση του Matlab Live Editor.

#### **Είσοδος στον Matlab Live Editor**

### Ξεκινήστε από τη διεύθυνση <https://www.mathworks.com/products/matlab-online.html>

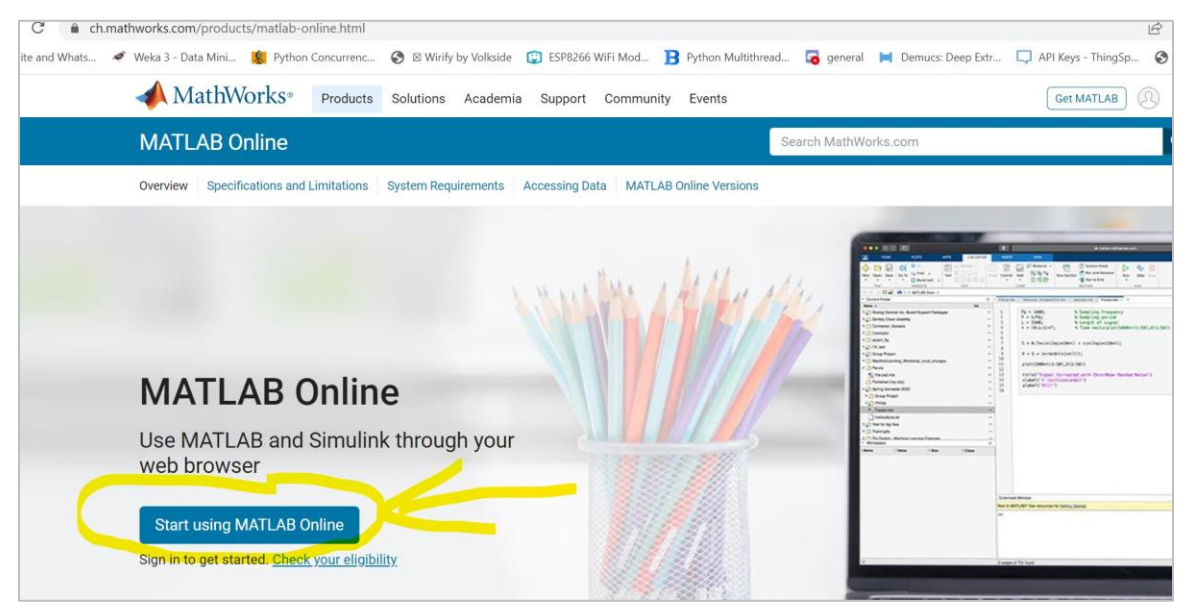

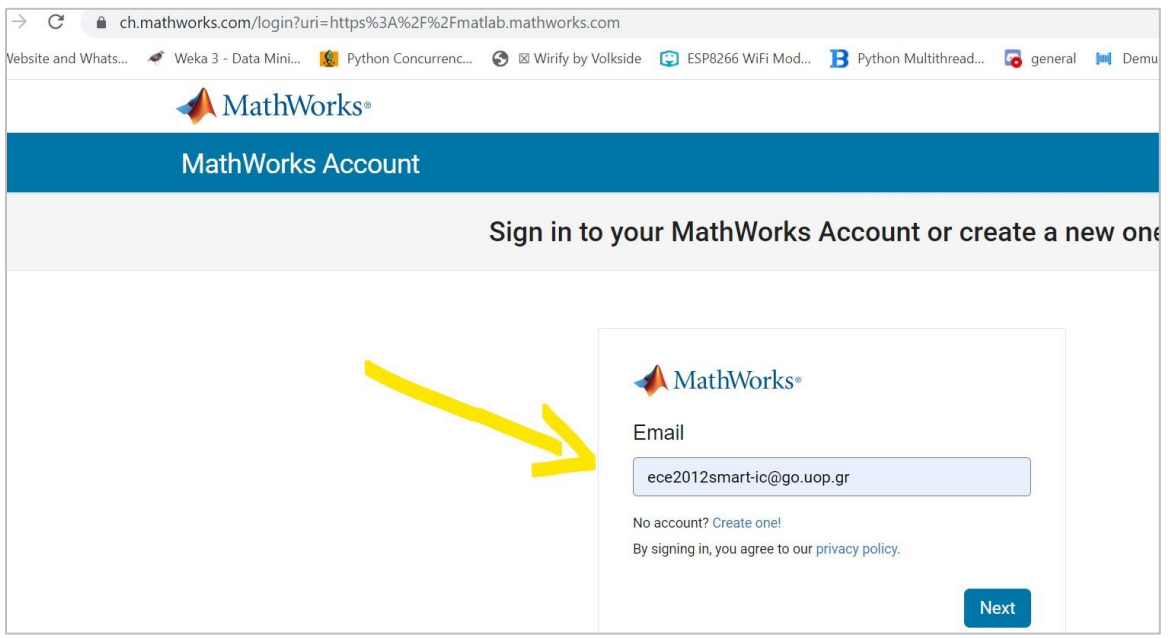

# Κάνετε είσοδο με τον **Ακαδημαϊκό λογαριασμό** σας **[ecexxxxx@go.uop.gr](mailto:ecexxxxx@go.uop.gr)**

Επιλέξτε **Open MATLAB Online** για να χρησιμοποιήσετε την cloud έκδοση.

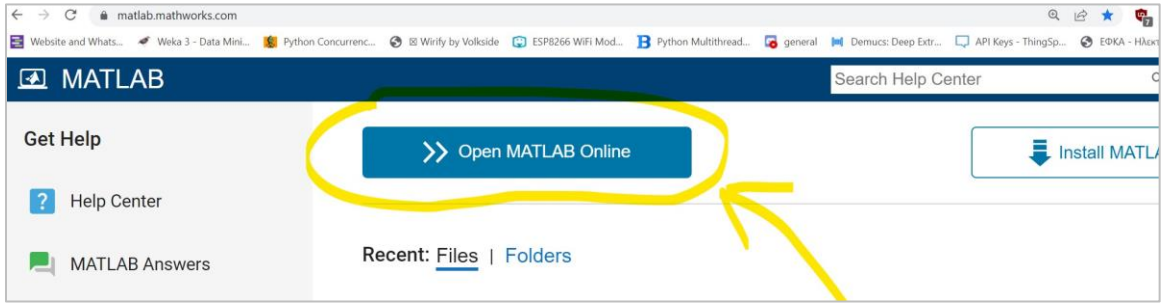

Ανοίξτε το περιβάλλον **MATLAB Online.** Εκεί μπορείτε να έχετε τα αρχεία σας οργανωμένα σε φακέλους (αριστερό μέρος). Στο δεξί μέρος θα δείτε το prompt εντολών του MATLAB.

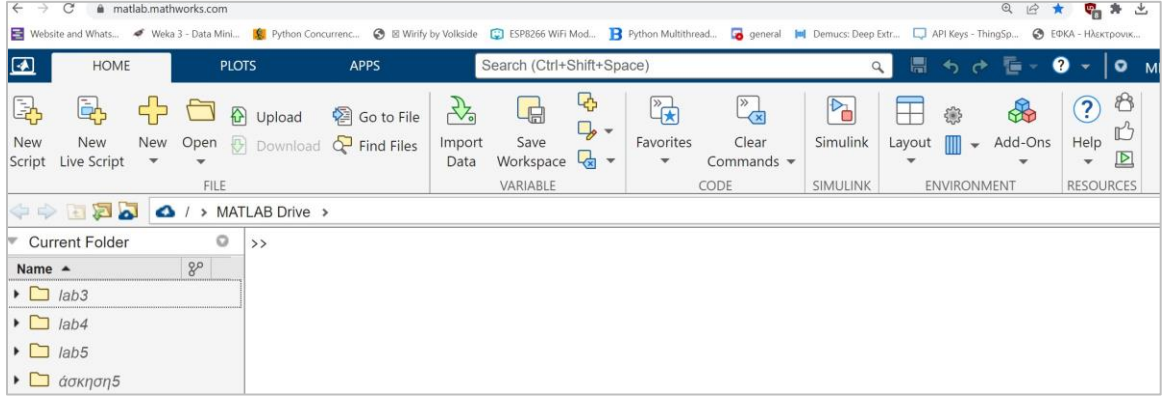

Με την επιλογή New Script μπορείτε να δημιουργήσετε αρχεία μορφής **.m** δηλαδή αρχεία **MATLAB** ή αρχεία μορφής **.mlx** δηλαδή αρχεία **MATLAB Live Scripts**. Προτιμήστε το δεύτερο.

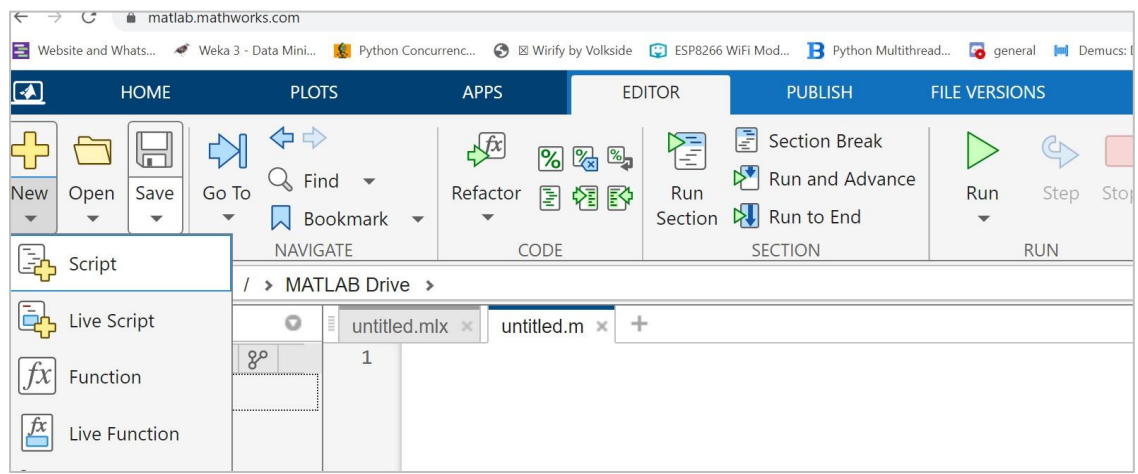

Για να εξοικειωθείτε με το περιβάλλον του Matlab μπορείτε να εξασκηθείτε με την **[Άσκηση](https://eclass.uop.gr/modules/document/file.php/740/2.%20%CE%95%CE%A1%CE%93%CE%91%CE%A3%CE%A4%CE%97%CE%A1%CE%99%CE%9F/1.%20%CE%95%CF%81%CE%B3%CE%B1%CF%83%CF%84%CE%B7%CF%81%CE%B9%CE%B1%CE%BA%CE%AD%CF%82%20%CE%91%CF%83%CE%BA%CE%AE%CF%83%CE%B5%CE%B9%CF%82/%CE%95%CF%81%CE%B3%CE%B1%CF%83%CF%84%CE%B7%CF%81%CE%B9%CE%B1%CE%BA%CE%AE%20%CE%86%CF%83%CE%BA%CE%B7%CF%83%CE%B7%2000%20%28%CE%B1%CF%85%CF%84%CE%BF%CE%B5%CE%BA%CF%80%CE%B1%CE%AF%CE%B4%CE%B5%CF%85%CF%83%CE%B7%29/Lab_00_Introduction_MATLAB.pdf) [0](https://eclass.uop.gr/modules/document/file.php/740/2.%20%CE%95%CE%A1%CE%93%CE%91%CE%A3%CE%A4%CE%97%CE%A1%CE%99%CE%9F/1.%20%CE%95%CF%81%CE%B3%CE%B1%CF%83%CF%84%CE%B7%CF%81%CE%B9%CE%B1%CE%BA%CE%AD%CF%82%20%CE%91%CF%83%CE%BA%CE%AE%CF%83%CE%B5%CE%B9%CF%82/%CE%95%CF%81%CE%B3%CE%B1%CF%83%CF%84%CE%B7%CF%81%CE%B9%CE%B1%CE%BA%CE%AE%20%CE%86%CF%83%CE%BA%CE%B7%CF%83%CE%B7%2000%20%28%CE%B1%CF%85%CF%84%CE%BF%CE%B5%CE%BA%CF%80%CE%B1%CE%AF%CE%B4%CE%B5%CF%85%CF%83%CE%B7%29/Lab_00_Introduction_MATLAB.pdf) – [«Εισαγωγή](https://eclass.uop.gr/modules/document/file.php/740/2.%20%CE%95%CE%A1%CE%93%CE%91%CE%A3%CE%A4%CE%97%CE%A1%CE%99%CE%9F/1.%20%CE%95%CF%81%CE%B3%CE%B1%CF%83%CF%84%CE%B7%CF%81%CE%B9%CE%B1%CE%BA%CE%AD%CF%82%20%CE%91%CF%83%CE%BA%CE%AE%CF%83%CE%B5%CE%B9%CF%82/%CE%95%CF%81%CE%B3%CE%B1%CF%83%CF%84%CE%B7%CF%81%CE%B9%CE%B1%CE%BA%CE%AE%20%CE%86%CF%83%CE%BA%CE%B7%CF%83%CE%B7%2000%20%28%CE%B1%CF%85%CF%84%CE%BF%CE%B5%CE%BA%CF%80%CE%B1%CE%AF%CE%B4%CE%B5%CF%85%CF%83%CE%B7%29/Lab_00_Introduction_MATLAB.pdf) [στο](https://eclass.uop.gr/modules/document/file.php/740/2.%20%CE%95%CE%A1%CE%93%CE%91%CE%A3%CE%A4%CE%97%CE%A1%CE%99%CE%9F/1.%20%CE%95%CF%81%CE%B3%CE%B1%CF%83%CF%84%CE%B7%CF%81%CE%B9%CE%B1%CE%BA%CE%AD%CF%82%20%CE%91%CF%83%CE%BA%CE%AE%CF%83%CE%B5%CE%B9%CF%82/%CE%95%CF%81%CE%B3%CE%B1%CF%83%CF%84%CE%B7%CF%81%CE%B9%CE%B1%CE%BA%CE%AE%20%CE%86%CF%83%CE%BA%CE%B7%CF%83%CE%B7%2000%20%28%CE%B1%CF%85%CF%84%CE%BF%CE%B5%CE%BA%CF%80%CE%B1%CE%AF%CE%B4%CE%B5%CF%85%CF%83%CE%B7%29/Lab_00_Introduction_MATLAB.pdf) [Matlab](https://eclass.uop.gr/modules/document/file.php/740/2.%20%CE%95%CE%A1%CE%93%CE%91%CE%A3%CE%A4%CE%97%CE%A1%CE%99%CE%9F/1.%20%CE%95%CF%81%CE%B3%CE%B1%CF%83%CF%84%CE%B7%CF%81%CE%B9%CE%B1%CE%BA%CE%AD%CF%82%20%CE%91%CF%83%CE%BA%CE%AE%CF%83%CE%B5%CE%B9%CF%82/%CE%95%CF%81%CE%B3%CE%B1%CF%83%CF%84%CE%B7%CF%81%CE%B9%CE%B1%CE%BA%CE%AE%20%CE%86%CF%83%CE%BA%CE%B7%CF%83%CE%B7%2000%20%28%CE%B1%CF%85%CF%84%CE%BF%CE%B5%CE%BA%CF%80%CE%B1%CE%AF%CE%B4%CE%B5%CF%85%CF%83%CE%B7%29/Lab_00_Introduction_MATLAB.pdf)»** που θα βρείτε στο eclass του μαθήματος **Σήματα και Συστήματα**.

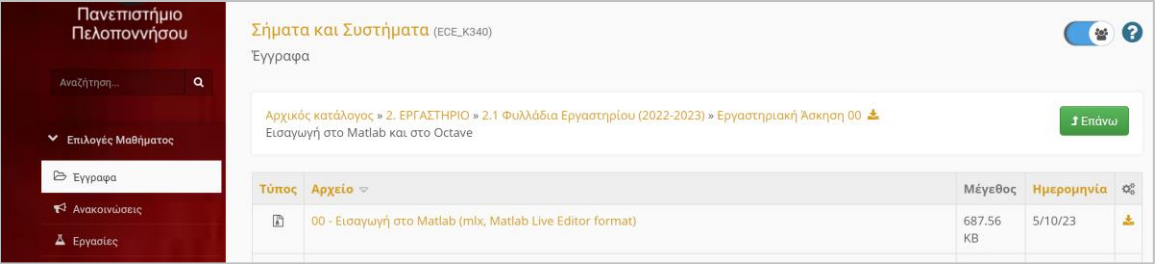

Οι εργαστηριακοί οδηγοί για όλες τις εργαστηριακές ασκήσεις είναι αναρτημένοι στο eclass:

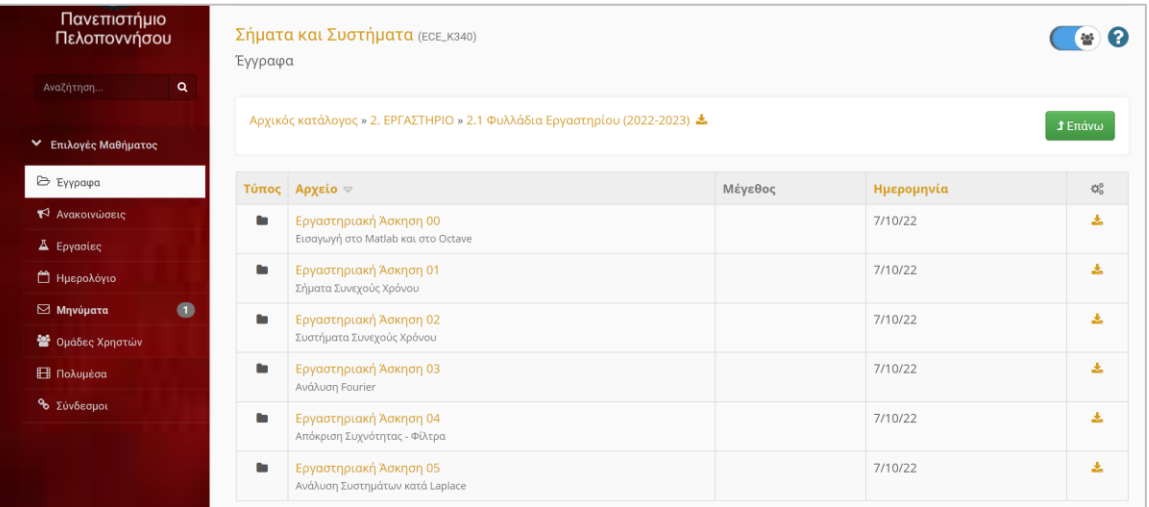

Κάθε εργαστηριακή άσκηση έχει ένα αρχείο **.pdf με τον εργαστηριακό οδηγό** και ένα αρχείο **.zip** με τα **Matlab scripts .m** των λυμένων παραδειγμάτων.

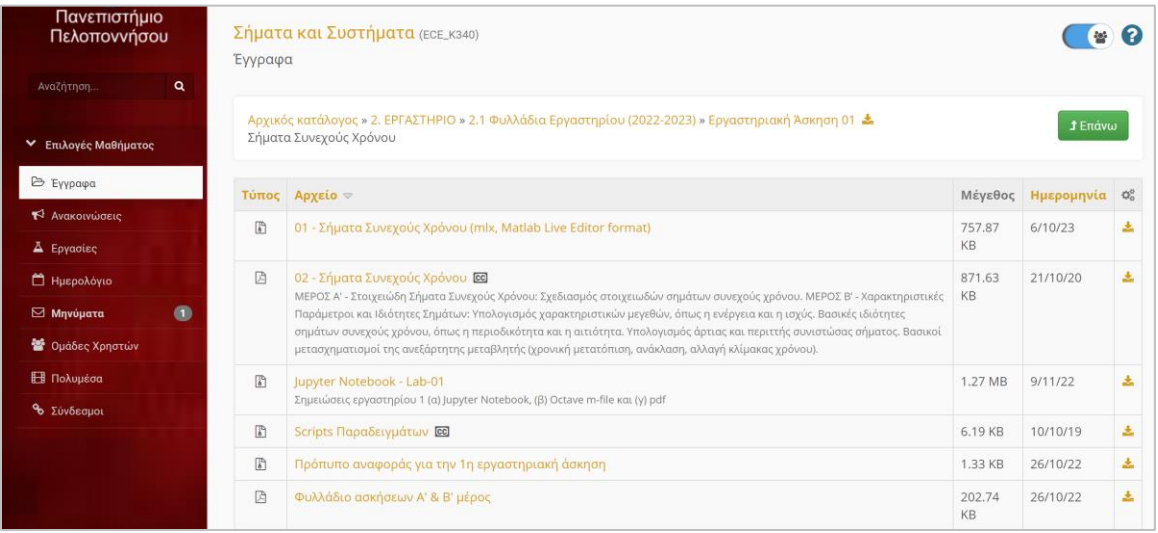

Τα **.m scripts** αρχεία μπορείτε να τα **εισάγετε** ή να τα κάνετε **copy/paste** στον **online Matlab editor** και να τα τρέξετε. Ενδεικτικά δείτε παρακάτω:

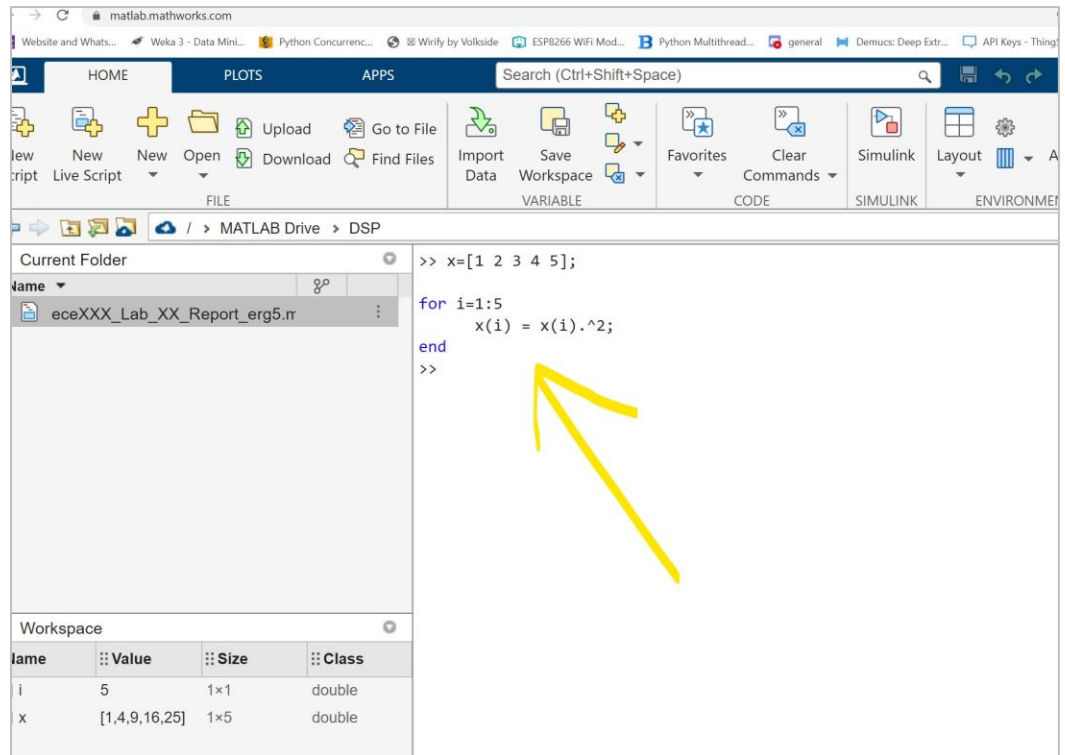

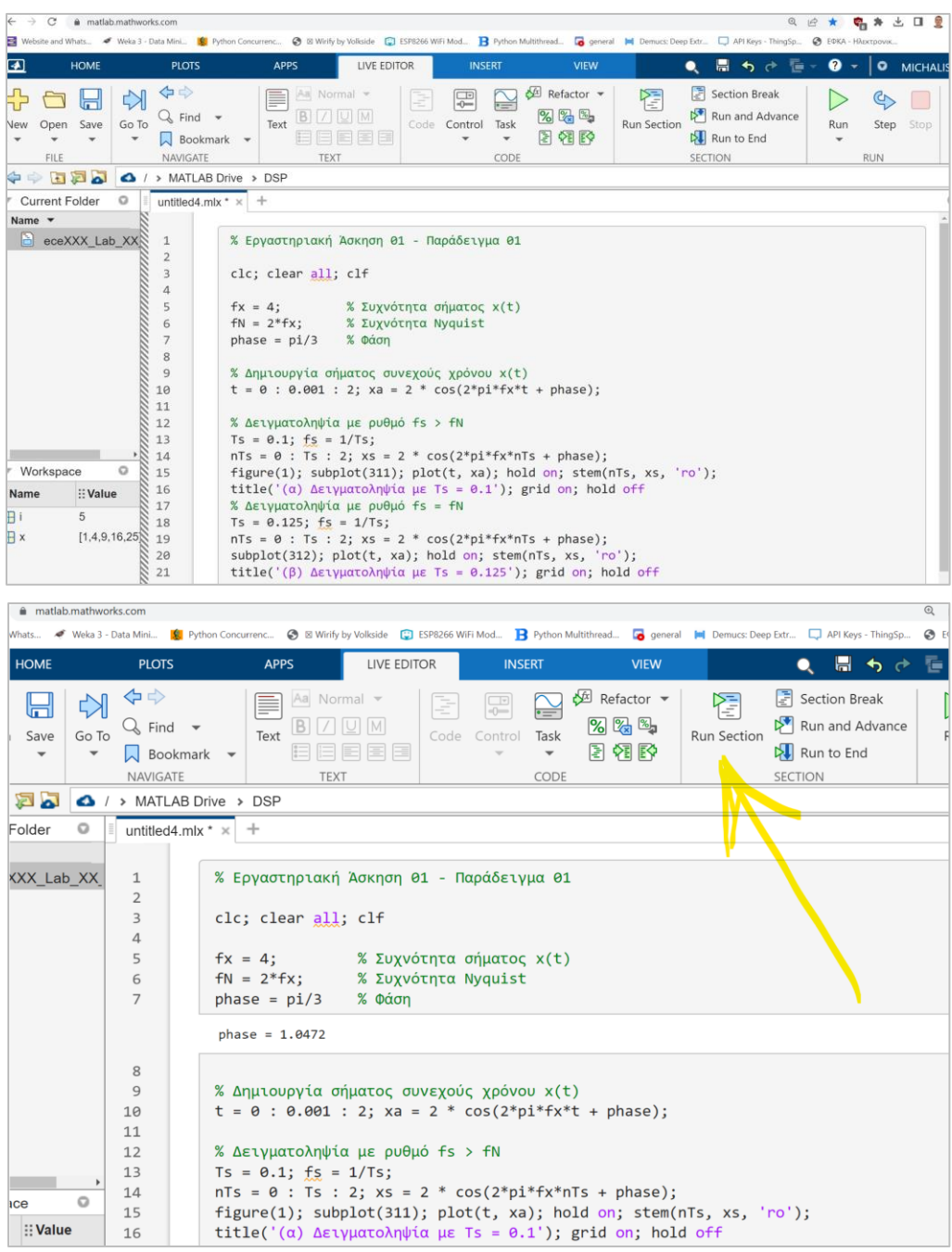

## **Υποβολή εργαστηριακών αναφορών**

Όταν θα είστε έτοιμοι να παραδώσετε την εργαστηριακή αναφορά σας:

- την αποθηκεύετε ως αρχείο matlab με **κατάληξη .mlx** στο οποίο θα περιέχεται τόσο ο κώδικας που γράψατε όσο καιτο αποτέλεσμα που παράγεται από την εκτέλεσή του
- την υποβάλετε/αναρτάτε (αφού την έχετε μετατρέψει σε **μορφή .zip**) **εμπρόθεσμα**  στον κατάλληλο φάκελο της συγκεκριμένης άσκησης της Ομάδας σας στην επιλογή **[«Εργασίες»](https://eclass.uop.gr/modules/work/?course=3339)** στο eclass.